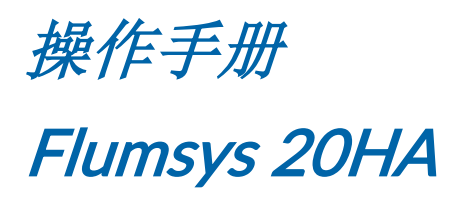

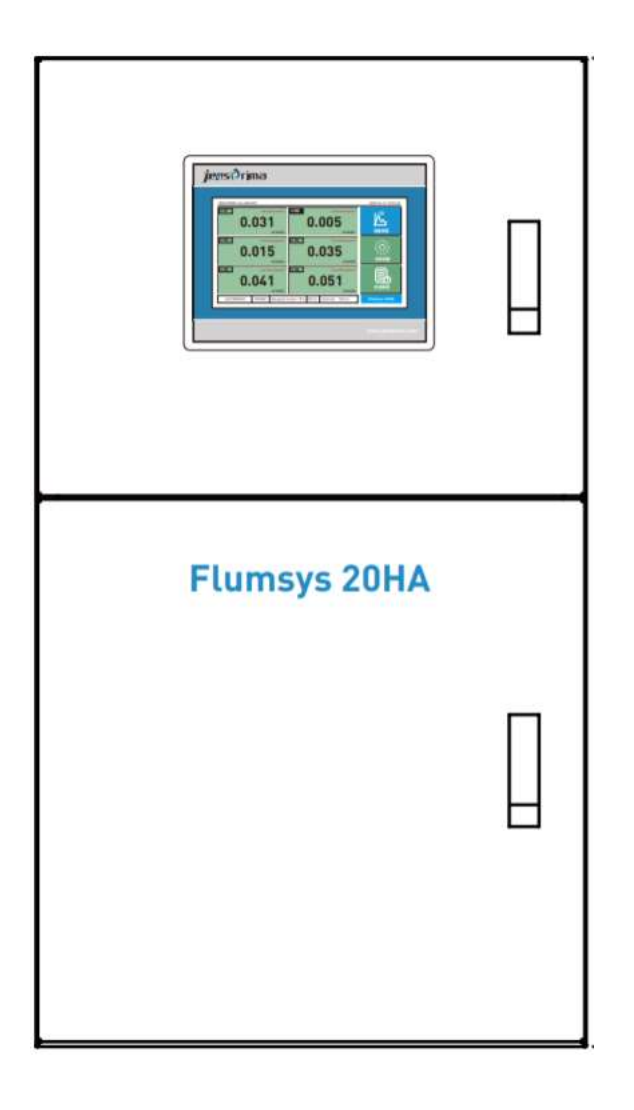

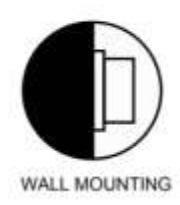

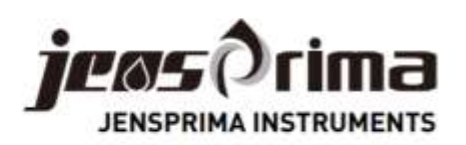

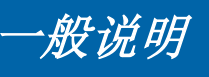

这些操作说明介绍Flumsys 20HA多通道分析仪的安装和操作。安装和调试只能由授权的专业人员进 行。

在维修或移动零部件前,确保仪器已断开电源。 不遵守这些防范措施可能会导致人身伤害或设备损坏。

为了避免人身伤害和设备损坏,本操作手册中的各种符号提醒您注意特殊危险。 在开始之前,请完 整阅读全文。

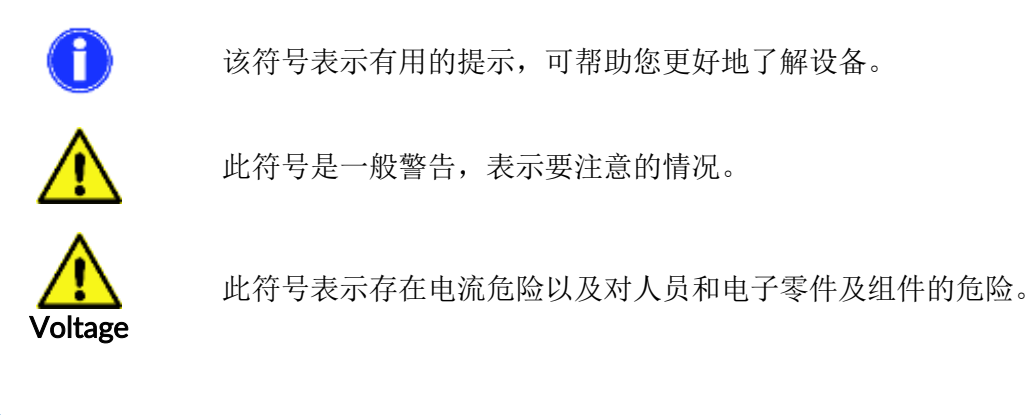

运输

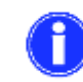

收货后,请立即检查设备是否完整且在运输中未损坏。 分析仪出厂时已安全 运输。 但是, 在运输过程中可能会发生损坏。 如果发现运输损坏, 请立即通 知发货人。

储存

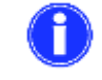

将分析仪器存放在0-50°C之间且没有阳光直射的干燥地方。

#### 质保信息

JENSPRIMA公司从给直接购买人发货之日起的一年内对其产品的材料和做工缺陷提供质保。收到买 方的书面通知后,卖方应维修或更换设备(按照JENSPRIMA公司规定)。

对于由以下原因导致的设备损坏或故障,JENSPRIMA 公司不予承担任何责任:

1. 不正确的安装、操作、或维修。

2. 某些工序引起的活动部件非正常磨损和断裂。

3. 自然力 (如:雷击等)

此质保说明列出了所有针对设备损坏及故障的补救措施。JENSPRIMA公司对于任何特殊的、偶然 的、或间接的损害(如生产损失或利润损失)不承担责任。

# Flumsys 20HA 产品介绍

Flumsys 20HA多通道分析仪集成PACON 5000在线硬度/碱度分析仪可自动在线监测2-6个水样,极大程 度的降低了客户的采购成本。Flumsys 20HA出厂已集成好, 只需挂墙安装, 通水通电即可。相关测量要 求可参考PACON 5000中文操作手册。

## 产品特点:

- ⚫ 滴定比色法原理,测量精确稳定
- ⚫ 同时显示2-6通道的测量值
- ⚫ 可自由开关测量通道
- 自动与PACON 5000联动, 自动清洗, 自动测量
- 自动系统故障报警,进水压力不足报警,自动切换下一通道
- 2-6路隔离式4-20mA输出(根据所订通道数)
- RS485 Modbus RTU通讯
- 数据存储功能,支持U盘导出(Excel)

#### 技术参数:

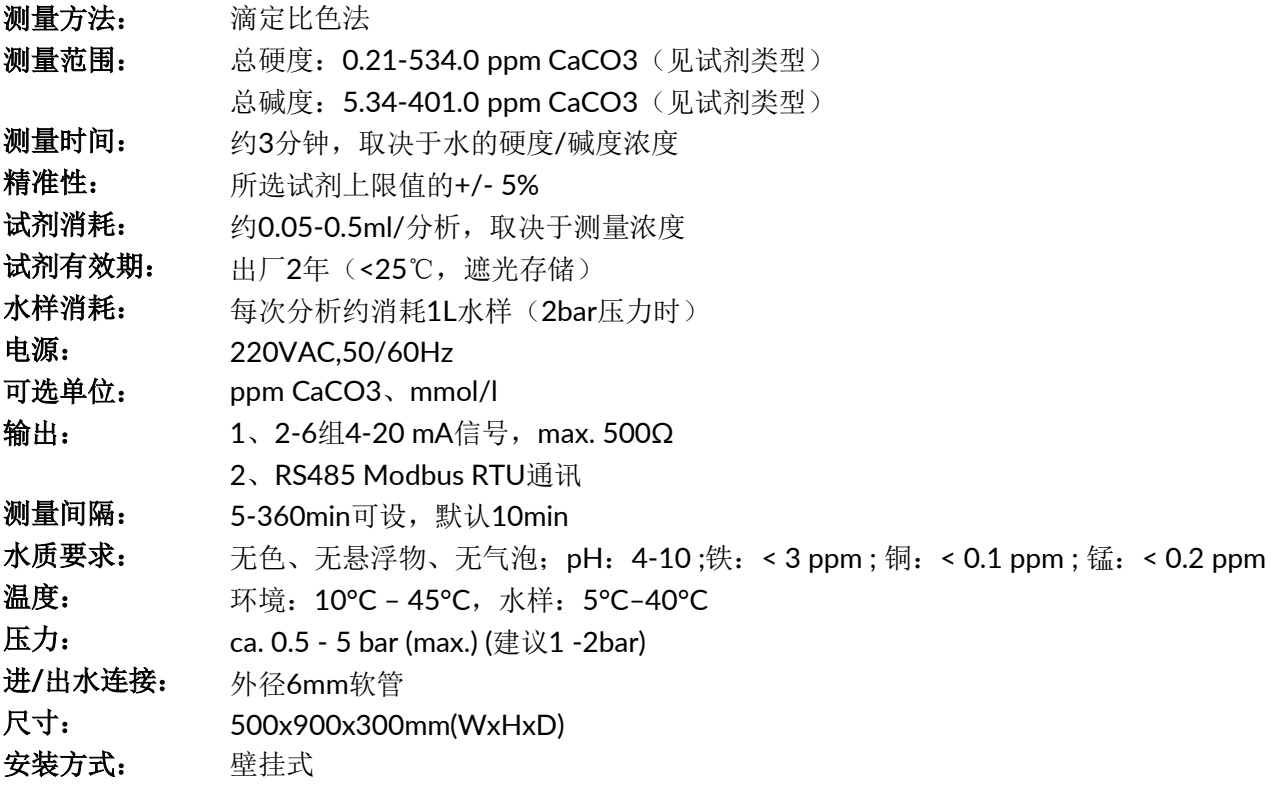

## 供货范围

Flumsys 20HA多通道分析仪出厂已集成。 产品描述 订货号 Flumsys 20HA 多通道分析仪 6.5.5.2010-25 硬度/碱度试剂(可选) 操作手册(中文)

安装

#### Flumsys 20HA现场安装需满足以下条件:

环境温度:5-45℃ 水样温度:5-40℃ 水样压力: 05-5bar (建议1-2bar) 供电电源: 220VAC, 50/60Hz (直接插头连接) 进/出水软管:4x6mm软管(外径为6mm),进出水口在箱体下方 安装方式:挂墙安装

#### 出水管建议无背压排放,使水能竖直地、不受阻力地流动。

#### Flumsys 20HA外观图示:

尺寸:900x500x300mm

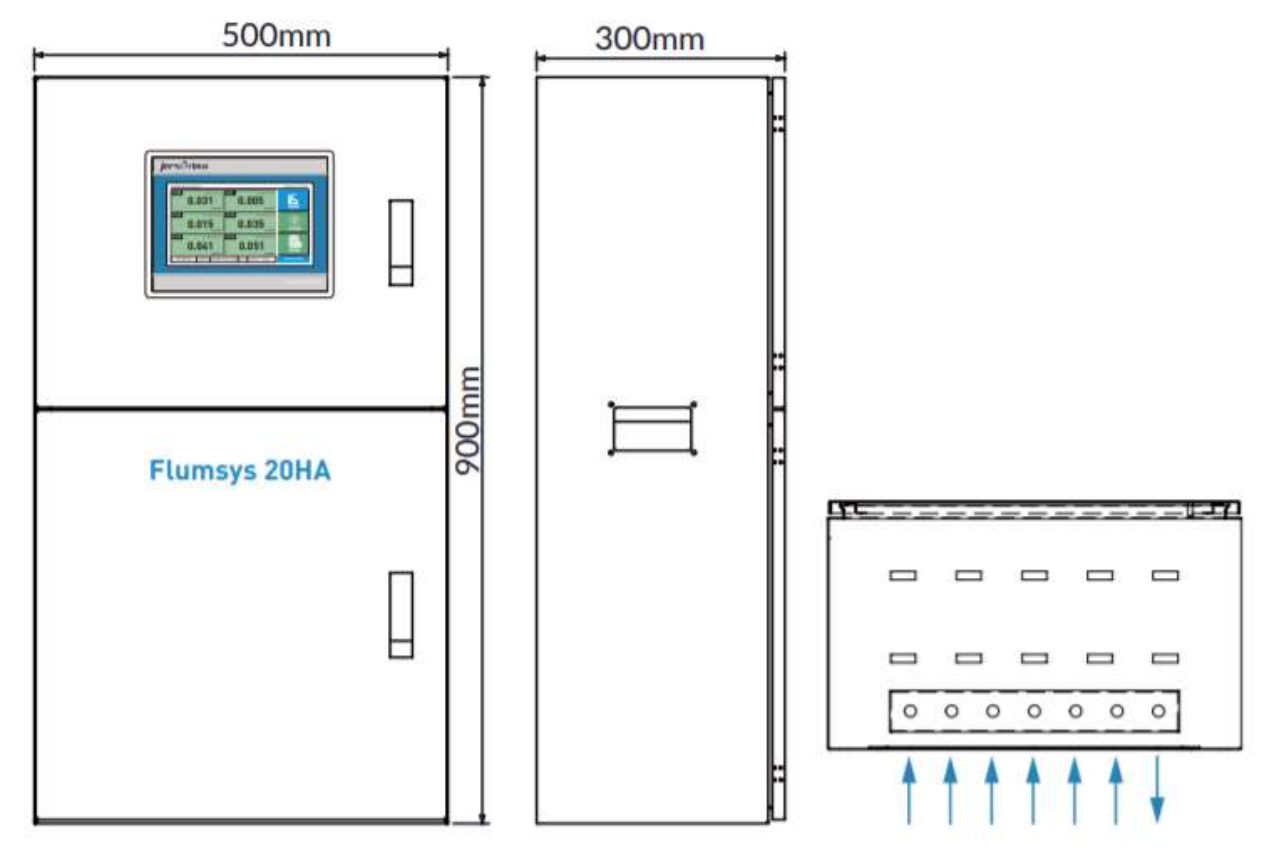

仪器出厂配有4个安装挂钩,选择合适膨胀螺丝固定即可。

#### 管路连接:

Flumsys 20HA 多通道分析仪进出水口在箱体下方,通过 4x6mm 软管快速连接即可。

CH1:通道1 CH2:通道2 CH3:通道3 CH4:通道4 CH5:通道5 CH6:通道6

出水口

安装

## 安装试剂:

在Flumsys 20HA使用前务必安装合适的试剂,选择硬度试剂可测总硬度,选择碱度试剂可测总碱度。 试剂放于PACON 5000分析仪的试剂托盘上。

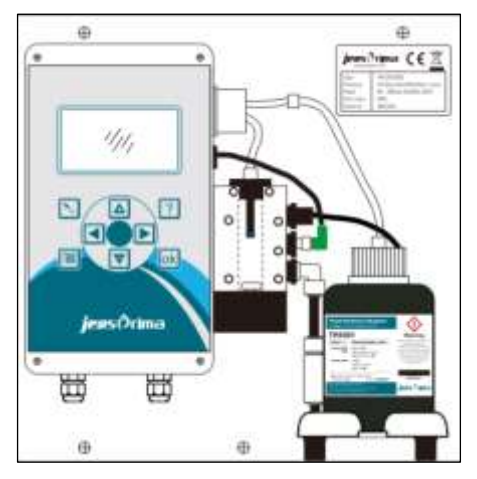

#### 试剂安装/更换步骤:

- ➢ 打开试剂瓶瓶盖。
- ➢ 打开PACON 5000分析仪的试剂瓶连接器外包装袋。
- ➢ 按右图把试剂瓶和连接器固定拧拧紧。
- ➢ 安装好的试剂安置于PACON 5000分析仪的试剂托盘上。

#### 硬度试剂类型及测量范围

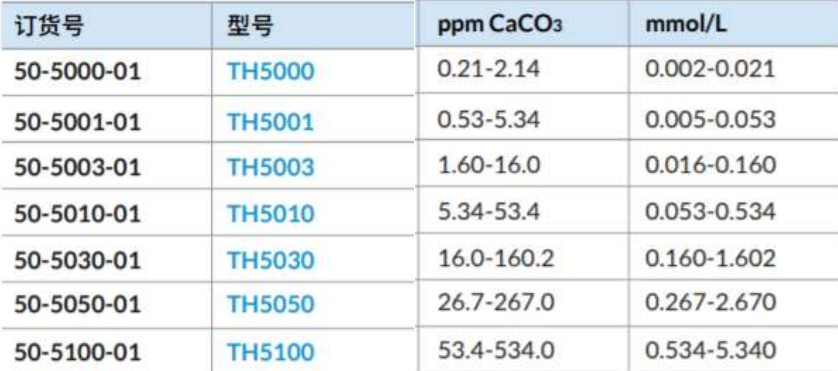

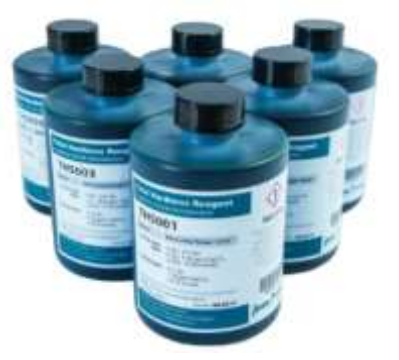

#### 碱度试剂类型及测量范围

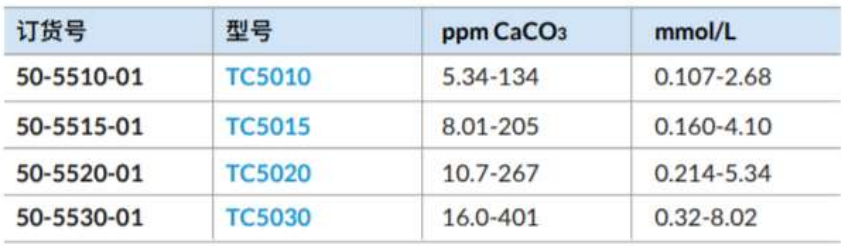

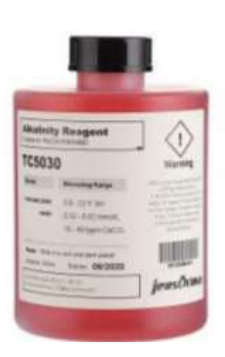

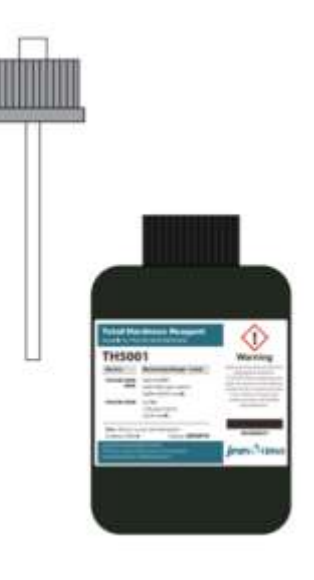

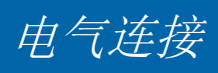

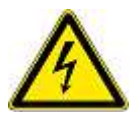

仪器的连接端子位于上部分外壳内部,只有经过培训的专业人员才可以打开盖板,进 行电源、和信号输出的接线。

## Flumsys 20HA出厂已连接电源线,只需把电源线插头插入正确连线的220VAC, 50/60Hz的接地插 座。

## 接线端子

Flumsys 20HA内部电气连接出厂已完成,客户只需连接4-20mA输出和RS485输出。

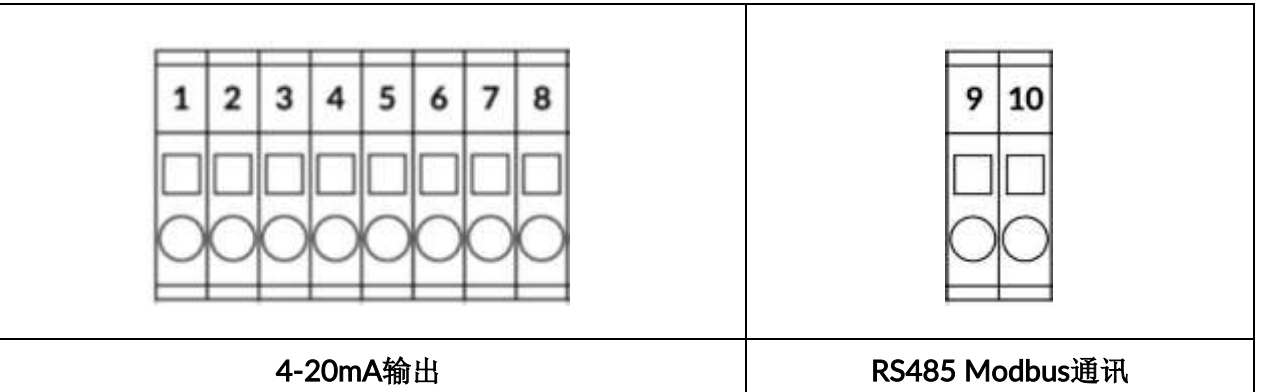

#### 端子描述:

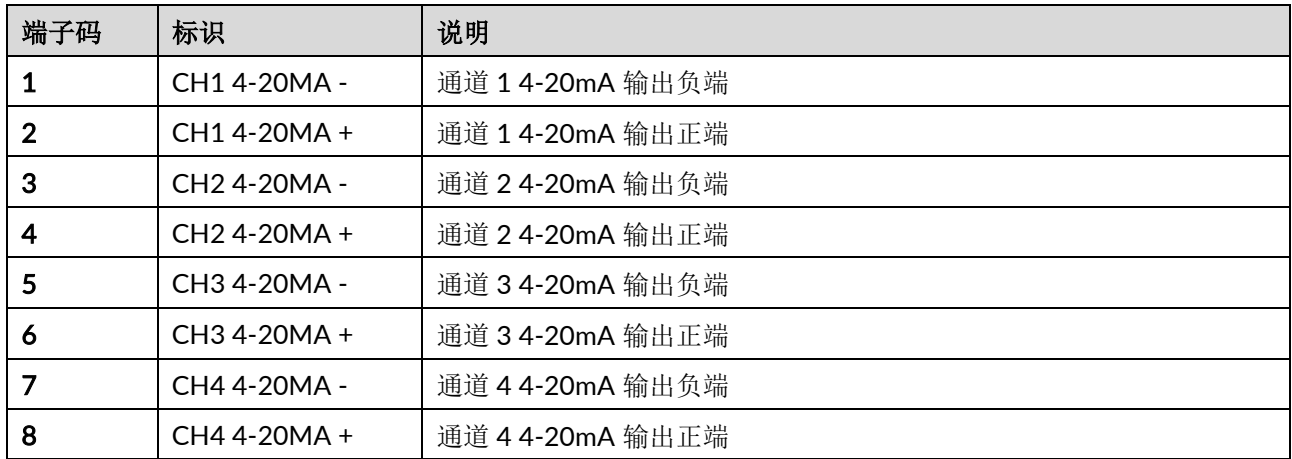

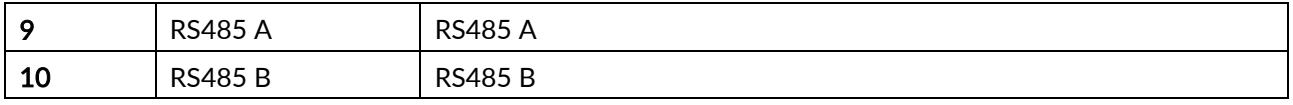

# 显示

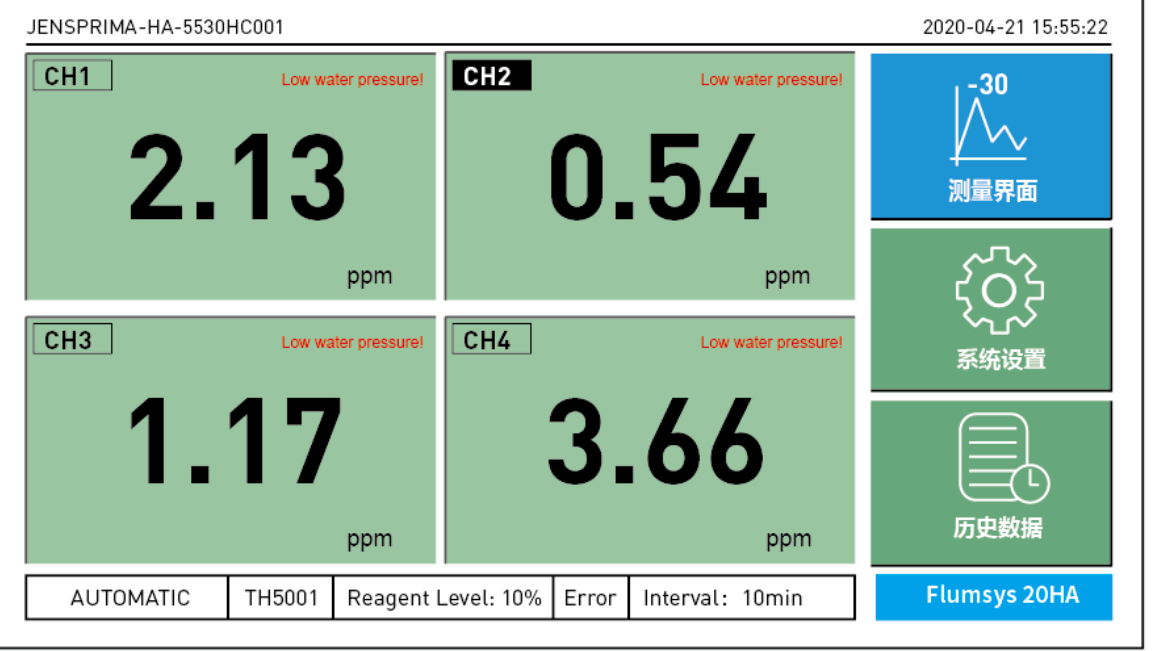

Flumsys 20HA采用智能触摸屏,通过手指指尖触碰屏幕即可进行操作。

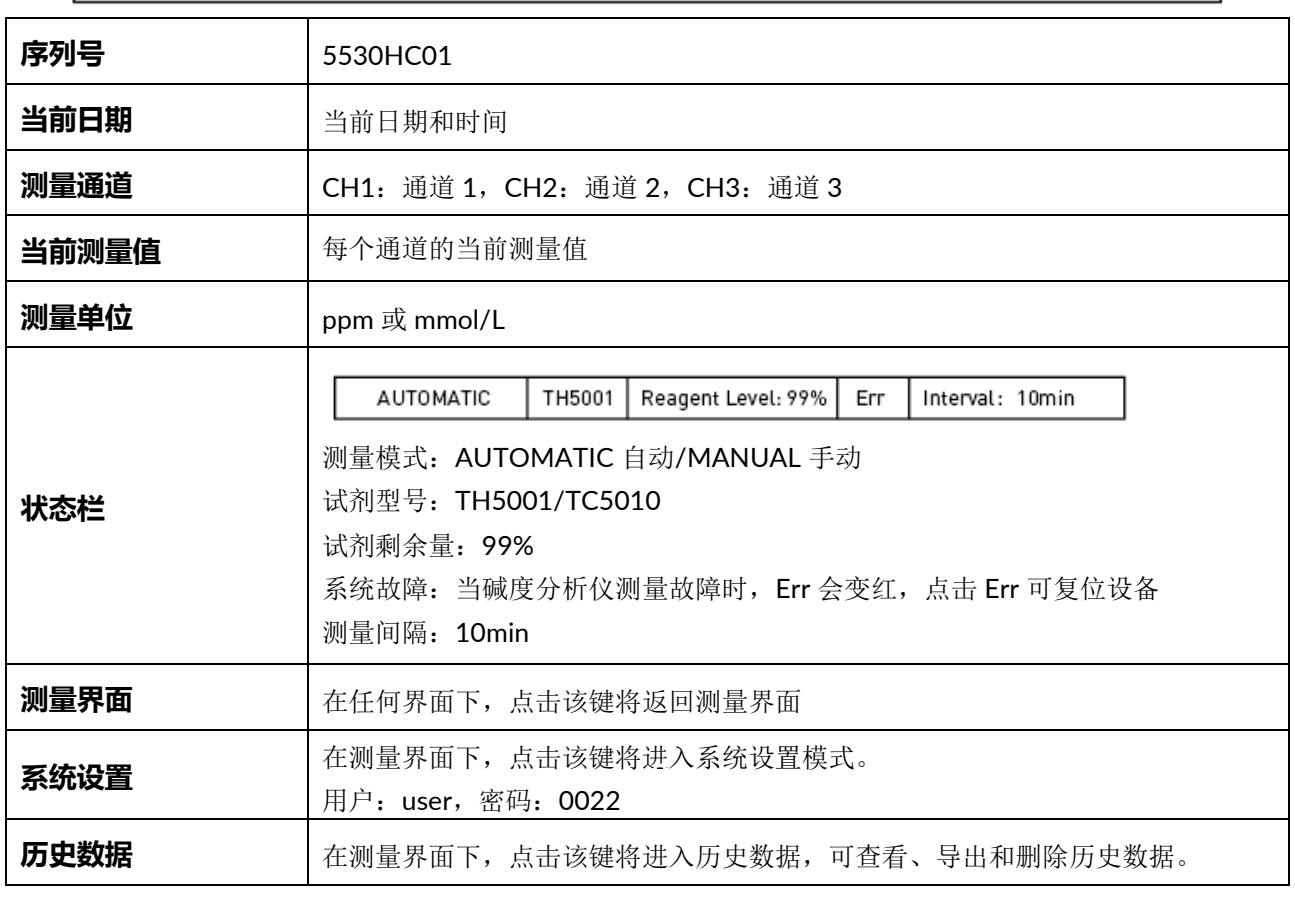

**在正式运行前,务必根据所选试剂型号正确设置PACON 5000在线分析仪试剂型号。一般出厂已经 设置好,不建议客户修改设置。**

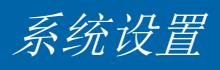

#### 进入系统设置

在测量界面下,触摸屏幕右方"系统设置"按钮,进入用户登录界面。触摸屏幕右方"测量界面"按钮,可返 回测量界面。

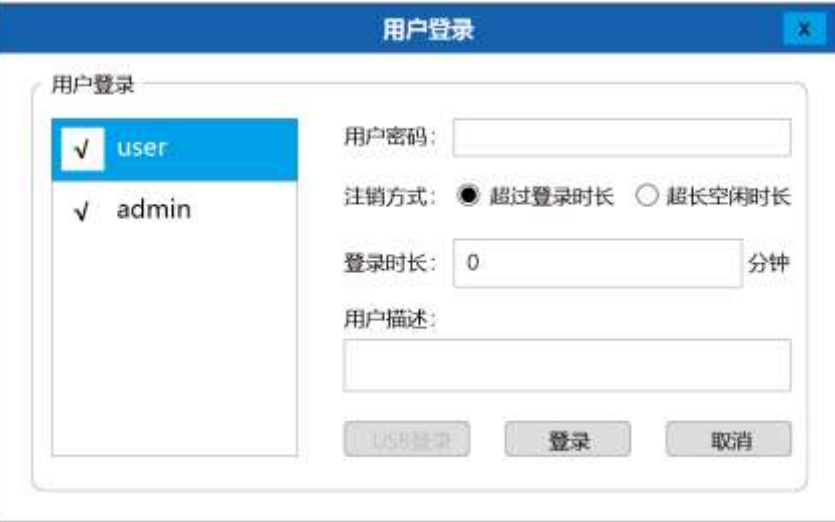

选择user,输入用户密码: 0022, 点击"登录"按钮进入系统设置菜单。系统设置菜单子菜单有:常 规设置、输出设置、工艺设置、关于杰普,通过触碰按钮即可相互切换。

#### 常规设置

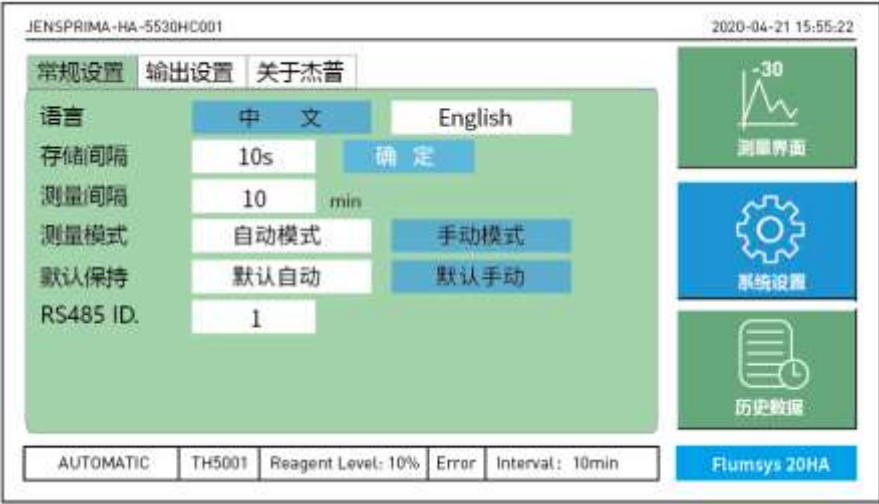

#### 语言:中文/English

存储间隔:历史数据存储间隔,默认10s,可设范围5-3600s

测量间隔:默认为10min,可设置范围:1-360min

测量模式:自动模式:自动时间间隔测量,手动模式:触摸屏手动测量

默认保持: 默认自动: 每次开机或断电重启后自动进入自动测量模式; 默认手动: 触摸屏手动测量 RS485 ID.: 默认1, 不可修改。其他地址联系杰普公司

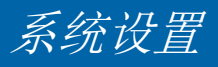

## 输出设置

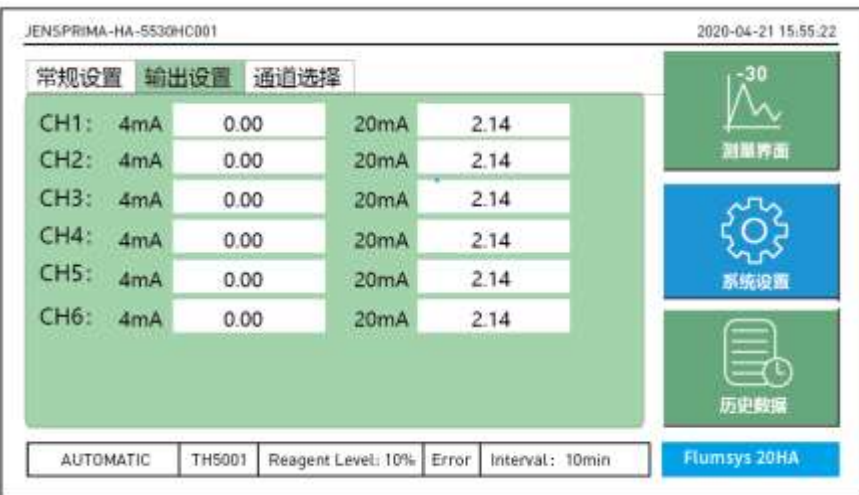

该功能可设置测量通道输出电流的对应4-20mA值。 输出设置显示的通道数与您购买的通道数有关。

4mA一般默认为0,20mA为所选试剂的最大值。

#### 通道选择

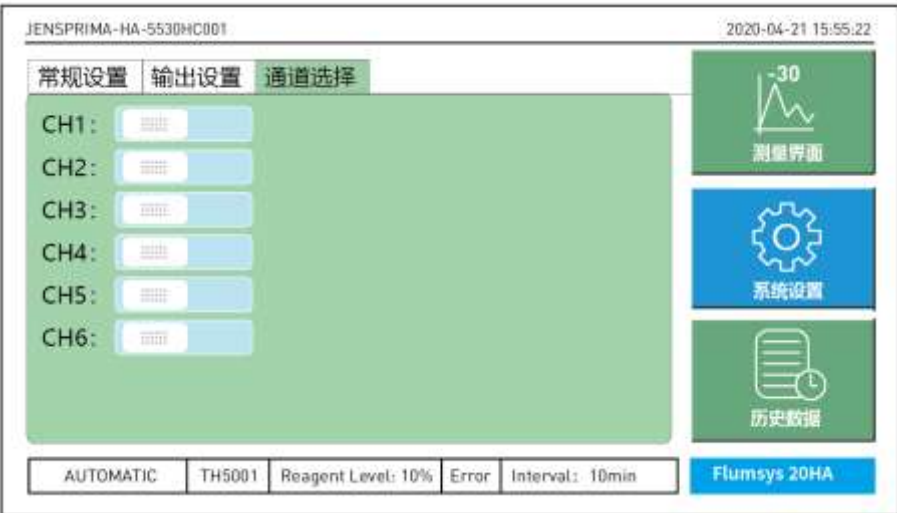

该功能可以在所选通道数内自由开关通道,以免因某通道停止使用而影响其他通道使用。 如果购买的是4通道,则可以在1-4通道内开/关通道。 通道选择功能仅在手动模式下使用。

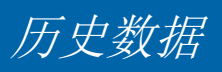

## 进入历史数据

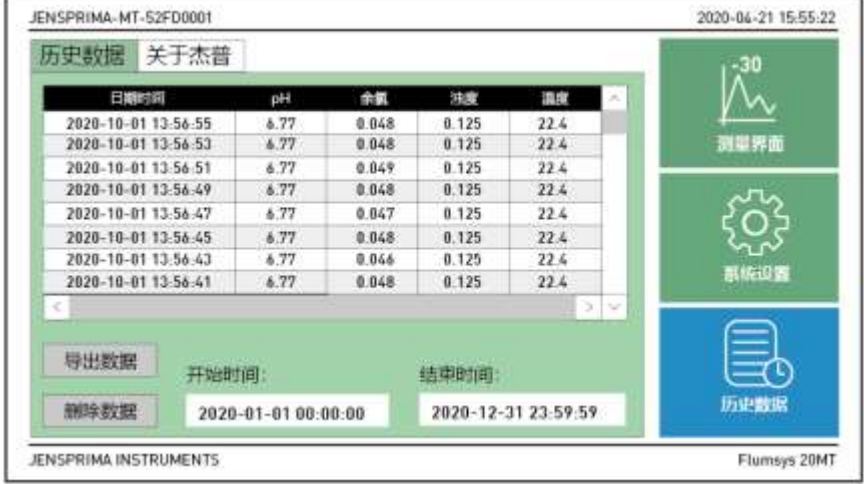

在测量界面下,触摸屏幕右方"历史数据"按钮,进入历史数据界面。

可通过开始时间和结束时间来选择时间区间,触摸"导出数据"按钮,则将区间内历史数据导入U盘 中。触摸"删除数据"按钮,则将区间内历史数据全部删除。

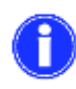

触摸屏插了U盘,才可以导出数据成功。 删除数据时,需退出历史数据界面再返回查阅时,历史数据才真正删除。 删除数据时,需要输入密码:0022

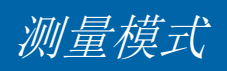

## 手动模式

在手动模式MANUAL下,仪表会暂停测量。可点击对应通道界面,选择开始一次手动测量。

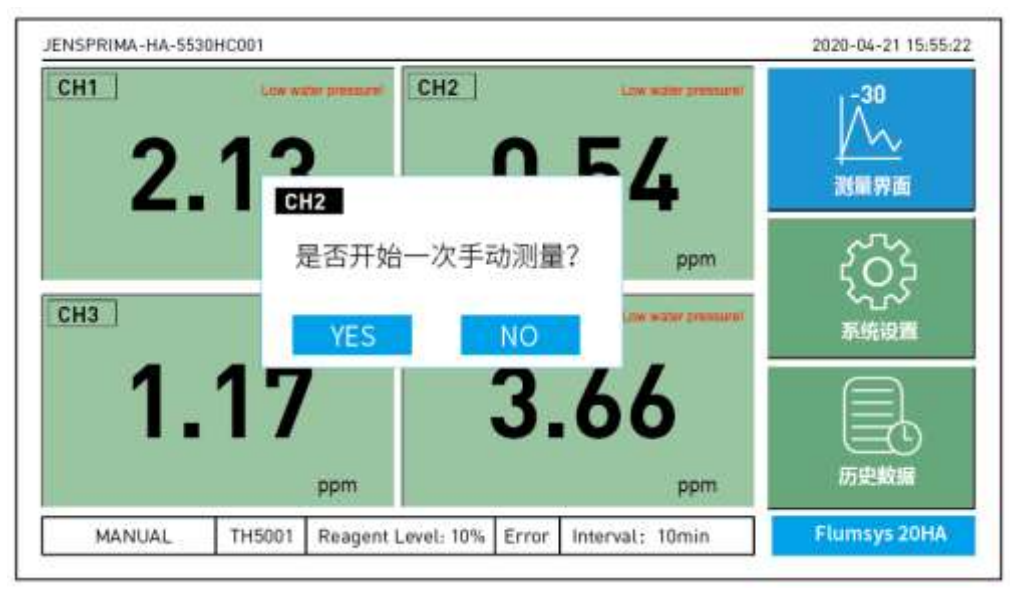

#### 自动模式

在自动模式AUTOMATIC下,仪表会自动轮流按时间间隔进行测量。

在测量过程中,将无法进入系统设置菜单设置,必须等测量停止时才能进入。

## 每次断电重启后, 仪表是继续测量还是停止测量, 客户可根据现场实际需求设定"默认保 持"功能。

#### 默认保持

当选择默认自动时,仪器断电重启或者在手动模式下(大约 1 分钟后),仪器会自动进入自 动模式。这可以减少人为现场操作工作。

当选择默认手动时,仪器断电重启后,仪器会自动进入手动模式,客户需要进行设置仪器才 会进行相应的操作。

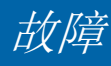

JENSPRIMA-HA-5530HC001 2020-04-21 15:55:22 CH<sub>2</sub> CH<sub>1</sub> 30 0.54 2.13 ■ 電話 ppm ppm CH<sub>3</sub> CH4 1.17 3.66 ppm ppm MANUAL TH5001 Reagent Level: 10% **Flumsys 20HA** Interval: 10min

当多通道分析仪出现故障报警时,触摸屏状态栏Error会变红,并且测量模式变成Standby。

此时表示PACON 5000分析仪出现测量故障,比如无水\压力不足\无药剂。只需外部解除PACON 5000分析仪故障原因,在触摸屏状态栏Error处点击一下,选择复位设备即可。

# 快速设置指南

- 1、将Flumsys 20HA多通道分析仪固定在墙上或者支架上。
- 2、安装硬度/碱度试剂。
- 3、将Flumsys 20HA多通道分析仪的电源线插头连接到220VAC插座上。
- 4、打开多通道分析仪的电源开关(在上部分柜内)。
- 5、进入设置菜单(密码0022)
	- A、常规设置: 设置好测量间隔, 历史数据存储间隔, 默认保持模式。
	- B、输出设置:设置好每个通道的4-20mA对应值。4mA一般为0,20mA对应试剂最大值。
	- C、通道选择:根据现场实际情况关闭不测的通道。
- 6、关闭多通道分析仪的电源开关,等待10秒后重新开启。
- 7、重新进入设置菜单(密码0022),在常规设置里把测量模式设置为自动模式。点击测量界面返 回测量界面即可。
- 8、Flumsys 20HA多通道分析仪自动按测量间隔自动测量。每次测量前会自动识别进水压力,当压 力大于1bar时执行通道测量。当压力小于1bar时,该通道出现Low pressure!报警并自动切换到 下一通道测量。

PACON 5000分析仪的操作说明请参考PACON 5000中文操作手册。